# **ATK Wave Maker**

# **Bedienungsanleitung**

Der ATK Wavemaker simuliert Strömungen und Wellen, wie sie im Ozean natürlich vorkommen. Speziell auf maritime Bewohner kann sich das Nachahmen von Wellen und Strudeln positiv auswirken, da in ihrer natürlichen Umgebung genau solche vorhanden sind. Damit Sie dieses Produkt richtig einsetzen, bitten wir Sie, sich intensiv mit dieser Anleitung auseinanderzusetzen.

### **Warnung:**

- a) Betreiben Sie die Pumpe niemals ohne Wasser.
- b) Achten Sie darauf, dass der Controller nicht feucht wird.
- c) Öffnen Sie weder den Controller noch den Adapter, um Schäden zu vermeiden

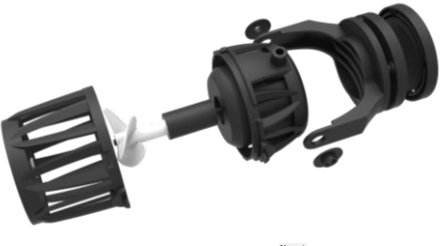

#### fig.1

## **Technische Daten**

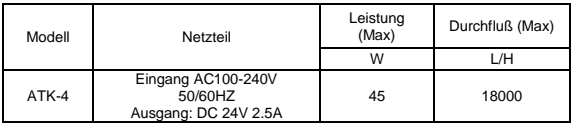

## **Installation**

- a) Der ATK-4 kann in unterschiedlich großen Aquarien mit max. 15 mm Glasstärke eingesetzt werden.
- b) Entfernen Sie die Magnetplatte von der Pumpe und setzen Sie die Pumpe auf die innere Aquarienseite und die Magnetplatte auf die äußere Aquarienseite. Bewegen Sie die

äußere Magnetplatte entlang der Glasoberfläche bis diese an die Pumpe ankoppelt. Testen Sie, ob die Pumpe durch die Magnetplatte von außen gut gehalten wird. ACHTUNG! Nicht mit den Fingern zwischen die Magnetteile kommen: Quetschgefahr!

# **ATK-4 Controller**

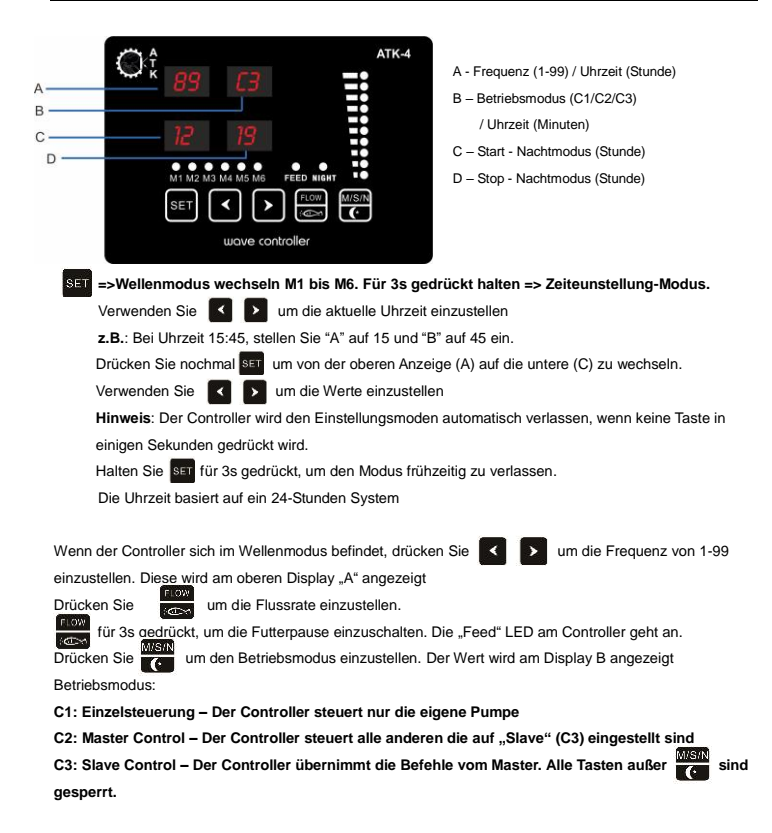

# **Nachtmodus:**

für 3s gedrückt halten und die "Night" LED Leuchtet ein. Der Nachtmodus ist eingeschaltet. Die Taste erneut für 3s gedrückt halten um den Nachtmodus zu verlassen

# **Wellenmodus**

**Der Wellenmodus kann eingestellt werden wenn der Controller sich nicht im Zeiteinstellmodus befindet.**

### **M1 - Permanente Strömung:**

Eine oder mehrere Pumpen können gleichzeitig im permanenten Strömungsmodus laufen. Die

Strömungsgeschwindigkeit kann mit der Taste angepasst werden.

### **M2: Wellenmodus**

Eine oder mehrere Pumpen können gleichzeitig betrieben werden. Verwenden Sie **1988** um die Frequenz (Wellenlänge) einzustellen. Die Ter Taste verändern den Durchfluss.

**Tipp**: Die Welle ist umso größer, wenn die Wellenlänge, die erzeugt wird, identisch ist mit der Aquarienlänge.

### **M3: Versetzte Wellenmodus**

2 Pumpen (P1 und P2) werden in diesen Modus gebraucht. P1 und P2 werden abwechselnd mit der

eingestellten Frequenz ein- und ausgeschaltet. Verwenden Sie < wie um die Frequenz (Wellenlänge)

einzustellen. Die **Tauen Tasten verändern den Durchfluss.** 

### **M4: Sinuskurven Modus**

Um ein sinuskurvenartiges Wellenbild zu erzeugen, wird die Pumpe zwischen 30 und 100% reguliert. Dieser Modus kann auch mit mehreren Pumpen betrieben werden.

#### **M5**:**Sägezahn-Wellenmodus**

Die erzeugte Wellen sind Sägezahnwellen

#### **M6**: **Zufallsmodus**

Dieser Modus kann auch mit mehreren Pumpen betrieben werden. Die Leistung der Pumpe wird nach einem Zufallsgenerator geregelt.

### **Nachtmodus Programmierung**

Dieser Modus kann entweder manuell eingeschaltet werden oder für bestimmten Ein- und Ausschaltzeiten programmiert.

**Achtung:** Im Nachtmodus wird der Controller auf M1 eingestellt und den Durchfluss auf ca. 30% Beim Verlassen des Nachtmodus wird die vorher eingestellte Werte wiederhergestellt.

### **Nachtmodus Timer programmieren**

**Schritt 1:** für 3s um in die Zeiteinstellungen zu aktivieren.

Sie können ser erneut drücken um von den oberen zu dem unteren Display zu wechseln.

Verwenden Sie < > um die Werte einzustellen

1). Stellen Sie den Wert in Display A auf die aktuelle Uhrzeit ein (Stunde).

2). Drücken Sie danach ser um auf Display B zu springen. Stellen Sie hier die Minuten der Uhr ein.

- 3). Drücken Sie <sub>ISFT</sub> um auf Display C zu springen. Stellen Sie die Stunde ein bei der den Nachtmodus aktiviert wird.
- 4). Drücken Sie ser um auf Display D zu springen. Stellen Sie die Stunde ein bei der den Nachtmodus deaktiviert wird.

**Achtung:** die Zeiteinstellung basiert auf ein 24-Stunden System

Schritt 2: Wenn Sie mit der Einstellung fertig sind, halten Sie **Fraudenal Schritt** 2: Wenn Sie mit der Einstellung

"Night" einschaltet. Die Einstellungen werden gespeichert und den Timer für den Nachtmodus aktiviert.

**Schritt 3**: Halten Sie für 3s gedrückt um die Einstellungen für den Nachtmodus zu verlassen

Danach wird die Pumpe jede Nacht um die eingestellten Stunde in den Nachtmodus versetzt bis der Strom unterbrochen wird. Danach müssen Sie die Einstellungen erneut programmieren.

**Beispiel:** Wenn Display C auf 18 eingestellt wird und Display D auf 08, dann wird der Nachtmodus jeden Tag um 18:00 Uhr aktiviert und um 8:00 Uhr deaktiviert.

**Achtung**: Im Nachtmodus werden alle Einstelltasten für Wellen und Durchfluss deaktiviert. You can force a

## **Wartung und Pflege**

a)Reinigen Sie die Pumpe regelmäßig, um Blockaden zu vermeiden.

b) Entfernen Sie die vordere Abdeckung ("Front Cover"), indem Sie die Abdeckung gegen den Uhrzeigersinn drehen und reinigen Sie das Innenleben der Pumpe mit einem trockenen Tuch.

c) Die Wartung sollte nicht von Kindern durchgeführt werden.

ATK haftet nicht für Schäden, die durch den unsachgemäßen Gebrauch des Gerätes oder durch Folgeschäden durch den Gebrauch entstehen.

#### **Garantie und Gewährleistung**

Es gelten die gesetzlichen Gewährleistungsregelungen. ATK gewährt eine eingeschränkte 12-monatige Garantie ab Kaufdatum auf alle Material- und Verarbeitungsfehler des Gerätes. Als Garantienachweis gilt die Original-Rechnung.

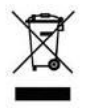

Jeder Verbraucher ist gesetzlich verpflichtet, Elektro und Elektronikgeräte getrennt vom Hausmüll zu entsorgen.

## **Troubleshooting**

### **1. Die Controller Tasten funktionieren nicht**

- Überprüfen Sie Display B. Falls C3 angezeigt wird, ist der Controller im "Slave Mode". Die Tasten sind in diesem Modus gesperrt. Drücken Sie um einen andern Modus einzustellen.
- Überprüfen Sie ob die Pumpe sich im Nachtmodus befindet ("Night" LED leuchtet). Wenn ja, dann ist der Controller auf M1 und Min. Durchfluss eingestellt. Die Wellenmodus und Flussrate Tasten sind gesperrt bis der Nachtmodus deaktiviert wird.

#### **2. Die Pumpe läuft nicht**

- Überprüfen Sie ob die Futterpause aktiv ist.
- Schauen Sie ob alle Kabel richtig angeschlossen sind und das Netzteil eingesteckt ist.
- Schauen Sie ob der Läufer durch Schmutz blockiert ist.

Kontaktieren Sie uns falls das Gerät danach immer noch nicht geht.

Aqualight GmbH, Am Basterpohl 6, 49565 Bramsche, Germany

www.aqualight.de